## **Formweb: DID YOU KNOW?**

Did you know, you can have up to 4 entries on each of your listing categories?

Example: If you have more than one restriction on a drug, you can list each one on a separate line.

Restrictions: Must be prescribed by, or in consultation with, a cardiologist or pulmonologist Restrictions: Must have PAH (WHO Group 1) and had a right heart catheterization to confirm the diagnosis of PAH Restrictions: Right heart catheterization is NOT required in patient who are currently receiving Uptravi or another agent indicated for PAH. Restrictions: If previously prescribed, use the patient's own supply

## How do you do it?

Simply click the plus sign (+), next you your listing:

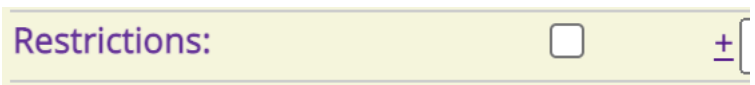

This will open up a new line, and you can do this up to 3 times on each listing category, which will give you a total of 4 lines/per listing, to add information on.

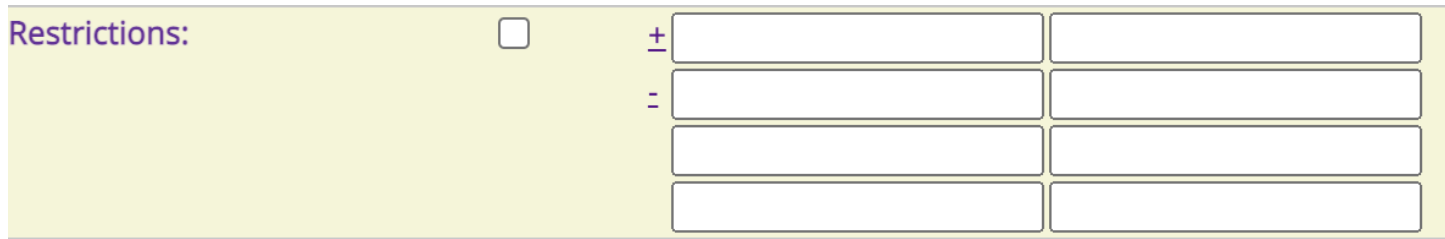

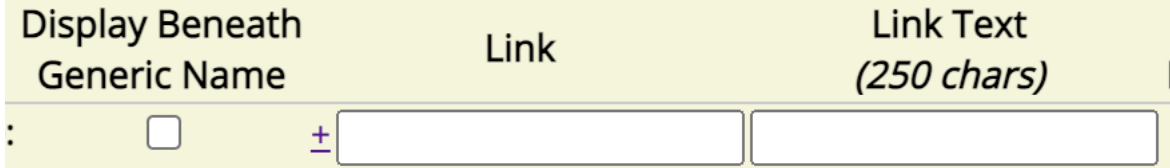

The first box is for placing a checkmark if you want this information to show up directly under the generic name on the drug detail page (otherwise it will show directly under the comments section of the page).

The second box is for a link, if you are linking to a document, policy, or a website for the information (this is not required)

The third box is for you to place the text that you want to see on the drug detail page:

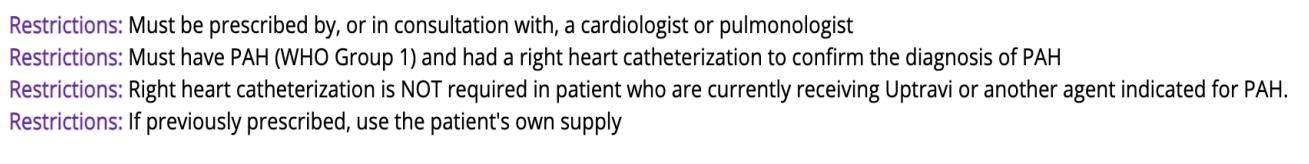

## or on the listing page:

selexipag

- **O** Must be prescribed by, or in consultation with, a cardiologist or pulmonologist
- **O** Must have PAH (WHO Group 1) and had a right heart catheterization to confirm the diagnosis of PAH
- **O** Right heart catheterization is NOT required in patient who are currently receiving Uptravi or another agent indicated for PAH.
- **O** If previously prescribed, use the patient's own supply

If you chose to place a link in the second box, then the title for your link would go in the box to the right of it.